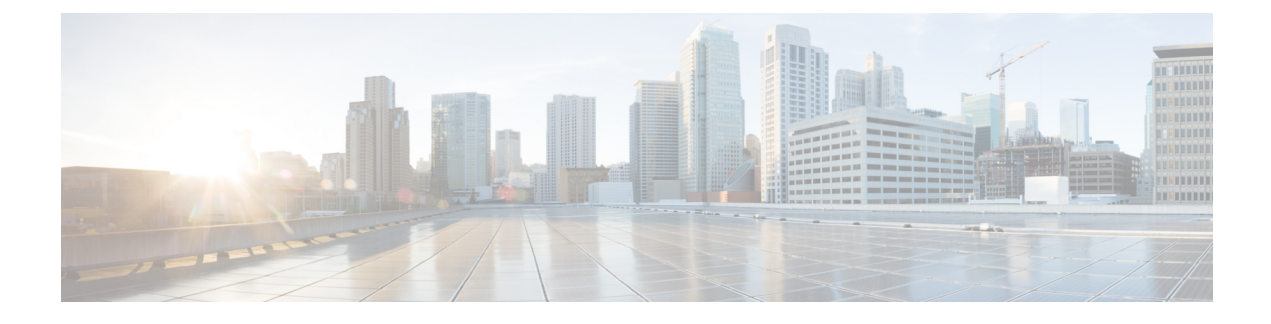

# **Disaster Recovery System**

- Backup and Restore [Overview,](#page-0-0) on page 1
- Backup [Prerequisites,](#page-0-1) on page 1
- Backup [Procedure](#page-2-0) Taskflow, on page 3

## <span id="page-0-0"></span>**Backup and Restore Overview**

The Disaster Recovery System (DRS) provides full data backup for all servers in a Cisco Unified Intelligence Center cluster. It allows you to perform regularly scheduled automatic or user-invoked data backups.

The Disaster Recovery System performs a cluster-level backup, which means that it collects backups for all servers in a Cisco Unified Intelligence Center cluster to a central location and archives the backup data to physical storage device. Backup files are encrypted and can be opened only by the system software.

DRS restores its own settings (backup device settings and schedule settings) as part of the platform backup/restore. DRS backs up the drfDevice.xml and drfSchedule.xml files. When the server is restored with these files, you do not need to reconfigure DRS backup device and schedule.

The Disaster Recovery System includes the following capabilities:

- A user interface for performing backup and restore tasks.
- A distributed system architecture for performing backup functions.
- Scheduled backups or manual (user-invoked) backups.

# <span id="page-0-1"></span>**Backup Prerequisites**

To back up data to a remote device on the network, you must have an SFTP server that is configured. You can use an SFTP server product that is certified with Cisco Technology Partners. Technology partners certify their products with specified versions of Cisco Unified Communications Manager. For information on which vendors have certified their products with your version of Cisco Unified Communications Manager, see the *Solutions Catalog* on the Cisco Developer Network at <https://marketplace.cisco.com>.

Ensure that all cluster nodes are running the same version of Cisco Unified intelligence Center. If different nodes are running different versions, the certificates will not match and your backup or restore could fail.

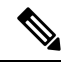

**Note**

Retest the DRS with your SFTP server after you upgrade your Unified Communications Manager, upgrade your SFTP server, or you switch to a different SFTP server. Perform this step to ensure that these components operate correctly together. Additionally, perform a backup and restore on a standby or backup server.

Use the information in the following table to determine which SFTP server solution to use in your system.

**Table 1: SFTP Server Information**

| <b>SFTP Server</b>                                                   | <b>Information</b>                                                                                                    |
|----------------------------------------------------------------------|----------------------------------------------------------------------------------------------------|
| <b>SFTP Server on Cisco Prime</b><br><b>Collaboration Deployment</b> | This server is provided and tested by Cisco, and supported by<br>Cisco TAC.                                                                                                    |
|                                                                      | Version compatibility depends on your version of Unified<br>Communications Manager and Cisco Prime Collaboration<br>Deployment. See the Cisco Prime Collaboration Deployment<br>Admin Guide before you upgrade its version (SFTP) or Unified<br>Communications Manager to ensure that the versions are<br>compatible. |
| SFTP Server from a Technology Partner                                | These servers are third party provided, third party tested, and<br>jointly supported by TAC and the Cisco vendor.                                                                                                    |
|                                                                      | Version compatibility depends on the third party test. See the<br>Technology Partner page if you upgrade their SFTP product and/or<br>upgrade Unified Communications Manager for which versions<br>are compatible:                                                                                                    |
|                                                                      | https://marketplace.cisco.com                                                                                                    |
| SFTP Server from another Third Party                                 | These servers are third party provided, have limited Cisco testing,<br>and are not officially supported by Cisco TAC.                                                                                                    |
|                                                                      | Version compatibility is on a best effort basis to establish<br>compatible SFTP versions and Unified Communications Manager<br>versions.                                                                                                    |
|                                                                      | For a fully tested and supported SFTP solution, use Cisco Prime<br>Collaboration Deployment or a Technology Partner.                                                                                                    |

Cisco uses the following servers for internal testing. You may use one of the servers, but you must contact the vendor for support:

- Open SSH
- Cygwin
- Titan

Cisco does not support using the SFTP product freeFTPd. This is because of the 1GB file size limit on this SFTP product.

For Cygwin to function properly as your backup SFTP server, you must add the following lines to the sshd config file:

Ш

The cipher key: **ciphers aes128-cbc**

```
The Unified Communications Algorithm: KexAlgorithms
diffie-hellman-group-exchange-sha1,diffie-hellman-group1-sha1
```
For details on how to set up third-party SFTP products, contact the third-party vendor for support. For issues with third-party products that have not been certified through the Cisco Technology Developer Program process, contact the third-party vendor for support

**Note**

While a backup or restore is running, you cannot perform any OS Administration tasks, because Disaster Recovery System blocks all OS Administration requests by locking the platform API. However, Disaster Recovery System does not block most CLI commands, because only the CLI-based upgrade commands use the Platform API locking package.

# <span id="page-2-1"></span><span id="page-2-0"></span>**Backup Procedure Taskflow**

### **Configure backup devices**

You can configure up to 10 backup devices. Perform the following steps to configure the location where you want to store backup files.

#### **Before you begin**

- Ensure you have write access to the directory path in the SFTP server to store the backup file.
- Ensure that the username, password, server name, and directory path are valid as the DRS Primary Agent validates the configuration of the backup device.

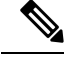

**Note** Schedule backups during periods when you expect less network traffic.

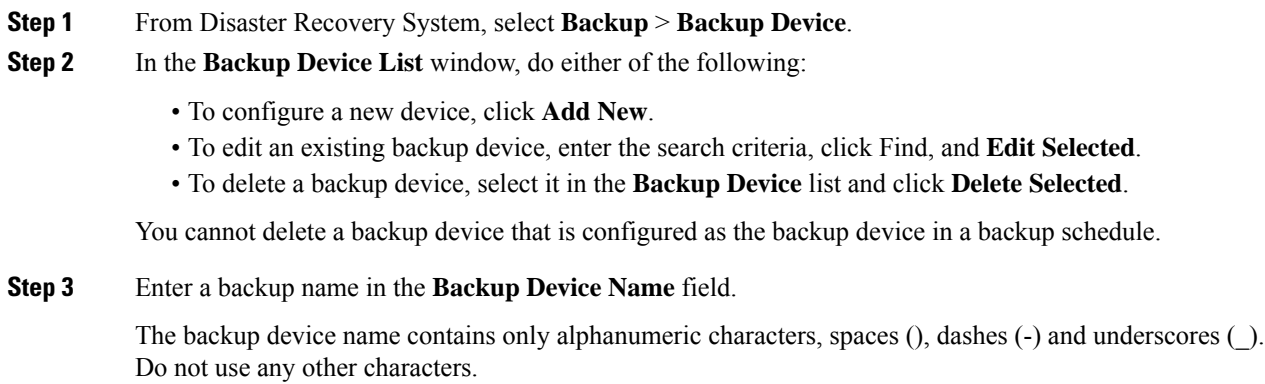

**Step 4** In the **Select Destination** area, under **Network Directory** perform the following:

- In the **Host name/IP Address** field, enter the hostname or IP address for the network server.
- In the **Path name** field, enter the directory path where you want to store the backup file.
- In the **User name** field, enter a valid username.
- In the **Password** field, enter a valid password.
- From the **Number of backups to store on Network Directory** drop-down list, choose the required number of backups.
- **Step 5** Click **Save**.

#### **What to do next**

[Estimate](#page-5-0) Size of Backup Tar, on page 6

### **Configure a Schedule Backup**

You can create up to 10 backup schedules. Each backup schedule has its own set of properties, including a schedule for automatic backups, the set of features to back up, and a storage location.

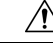

**Caution** Schedule backups during off-peak hours to avoid service interruptions.

#### **Before you begin**

[Configure](#page-2-1) backup devices

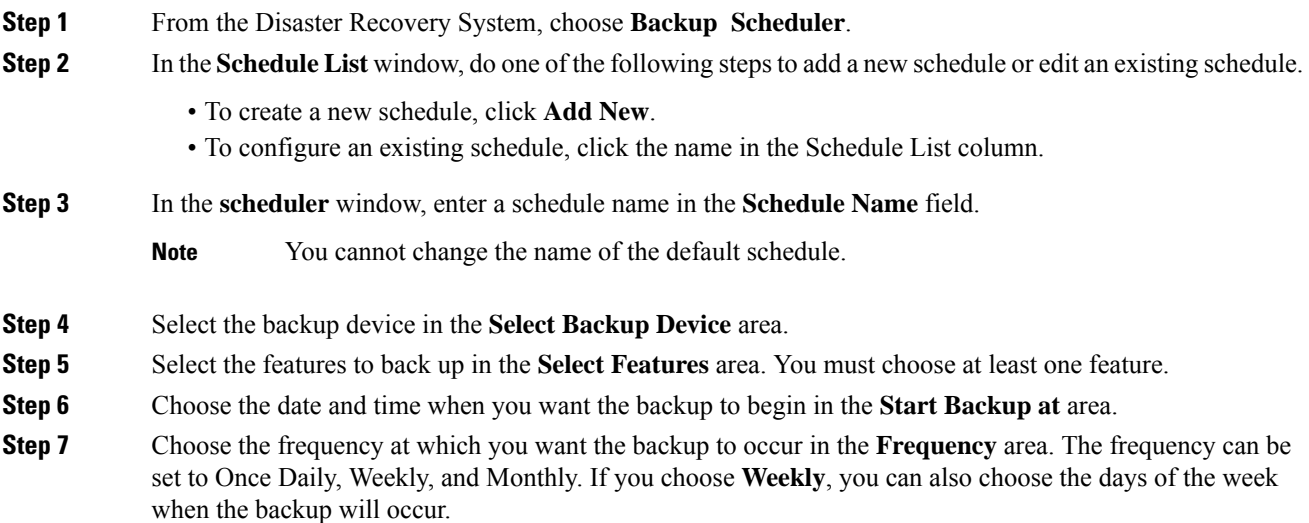

Ш

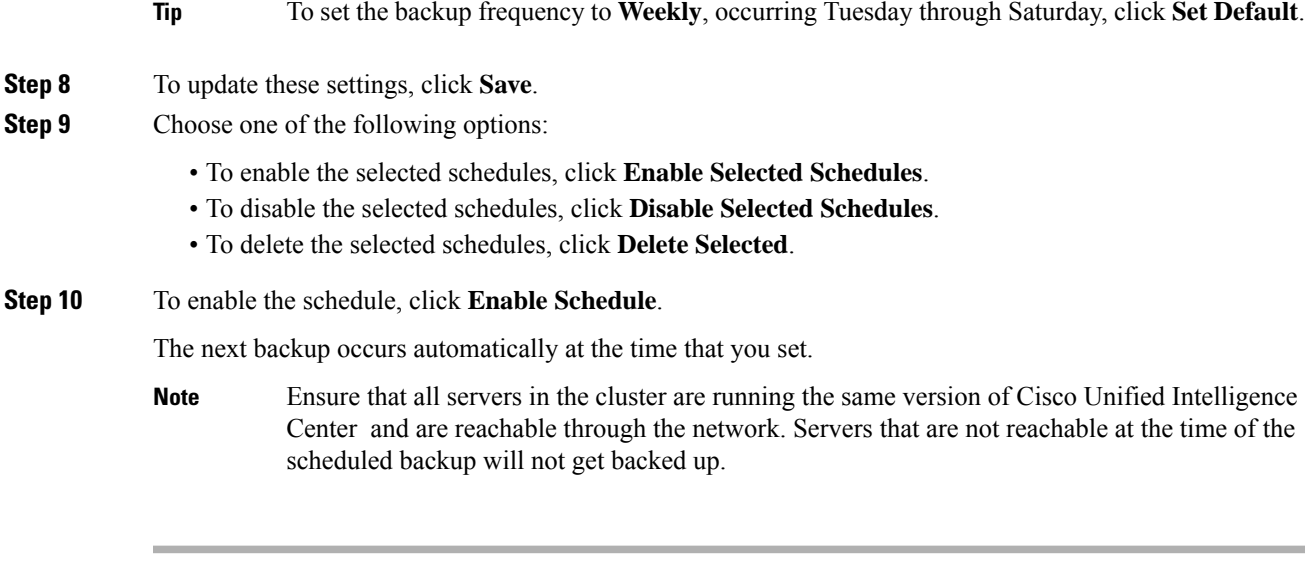

#### **What to do next**

(Optional) View Current Backup Status

### **Start a Manual Backup**

#### **Before you begin**

- Ensure that all cluster nodes have the same installed version of Cisco Unified Intelligence Center.
- Ensure that there is adequate space in the remote server.
- Ensure that there are no network interruptions.
- [Configure](#page-2-1) backup devices
- Be aware that your backup .tar files are encrypted by a randomly generated password. This password is then encrypted by using the cluster security password and gets saved along with the backup .tar files. You must remember this security password or take a backup immediately after the security password change/reset.

- **Step 1** From the Disaster Recovery System, select **Backup** > **Manual Backup**.
- **Step 2** In the **Manual Backup** window, select a backup device from the **Backup Device Name** area.
- **Step 3** Choose a feature from the **Select Features** area.
- **Step 4** Click **Start Backup.**

#### **What to do next**

(Optional) View Current Backup Status

### **View Current Backup Status**

Perform the following steps to check the status of the current backup job.

 $/ \! ! \backslash$ 

**Caution**

Be aware that if the backup to the remote server is not completed within 20 hours, the backup session times out and you must begin a fresh backup.

#### **Procedure**

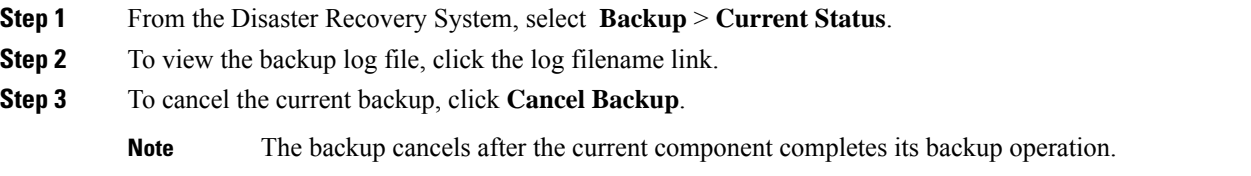

#### **What to do next**

View Backup [History,](#page-6-0) on page 7

### <span id="page-5-0"></span>**Estimate Size of Backup Tar**

Cisco Unified Intelligence Center will estimate the size of the backup tar, only if a backup history exists for one more selected features.

The calculated size is not an exact value but an estimated size of the backup tar. Size is calculated based on the actual backup size of a previous successful backup and may vary if the configuration changed since the last backup.

You can use this procedure only when the previous backups exist and not when you back up the system for the first time.

Follow this procedure to estimate the size of the backup tar that is saved to a SFTP device.

- **Step 1** From the Disaster Recovery System, select **Backup** > **Manual Backup**.
- **Step 2** In the **Select Features** area, select the features to back up.
- **Step 3** Click **Estimate Size** to view the estimated size of backup for the selected features.

#### **What to do next**

View Backup [History,](#page-6-0) on page 7

# <span id="page-6-0"></span>**View Backup History**

Perform the following steps to view the backup history.

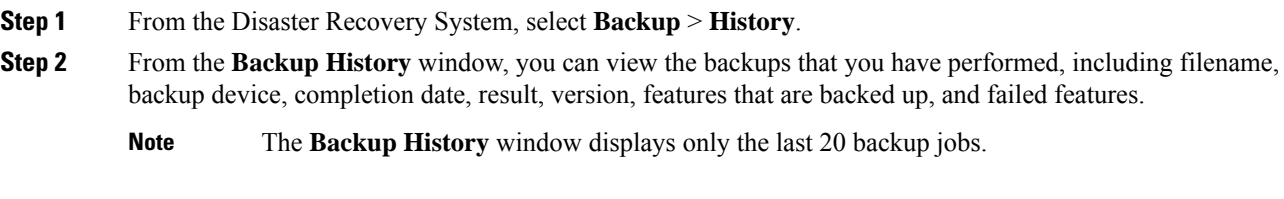

 $\mathbf I$